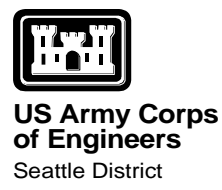

# **Special Public Notice**

**Regulatory Branch 4725 E. Marginal Way S., Building 1202 Seattle, Washington 98134-2388**

**Telephone (206) 764-3495 Public Notice Date: September 20, 2021**

ANNOUNCEMENT: Format of submittal of documents to the U.S. Army Corps of Engineers, Seattle District, Regulatory Branch (Corps) and new mailing address

Effective January 2020, all permit application materials must be submitted to the Corps electronically in the format as described in the attachment. Should materials need to be submitted via hard copy, the Corps will no longer be using a P.O. Box and the following will be our mailing address, effective October 1, 2021:

U.S. Army Corps of Engineers, Seattle District Regulatory Branch 4735 E. Marginal Way South, Building 1202 Seattle, Washington, 98134-2388

# **Instructions for Submitting Electronic Requests (Permit Applications, Permit Modifications, Jurisdictional Requests)** to the Seattle District, U.S. Army Corps of Engineers Regulatory Branch *August 2, 2021*

### Content format of requests:

- 1. The preferred document file format is PDF. We will also accept Word documents in .docx format. Any spreadsheets data (i.e., Mitigation Calculator, adjacent property mailing labels, Aquatic Resource/Consolidated Upload Excel spreadsheet) must be submitted in .xlsx spreadsheet format.
- 2. Reduce electronic file sizes to the maximum extent possible.
- 3. If transmitting via email, avoid transmitting information in the body of the email.
- 4. All documents (cover letter, aquatic resource delineations, permit application, endangered species, biological assessment, historic properties reports, etc.) must be submitted **as separate file attachments**. Do not combine all documents into one Adobe PDF or Word document file.
- 5. Name files based on their content. Please do not use company project numbers or acronyms as the sole basis for the file name(s). While not required, we prefer that the documents use the following naming conventions:

# **YYYYMMDD-AbbreviationOfDocumentType.pdf** or .docx

YYYYMMDD = date that the documents are submitted

DocumentType = see typical abbreviations to use for identifying the document type

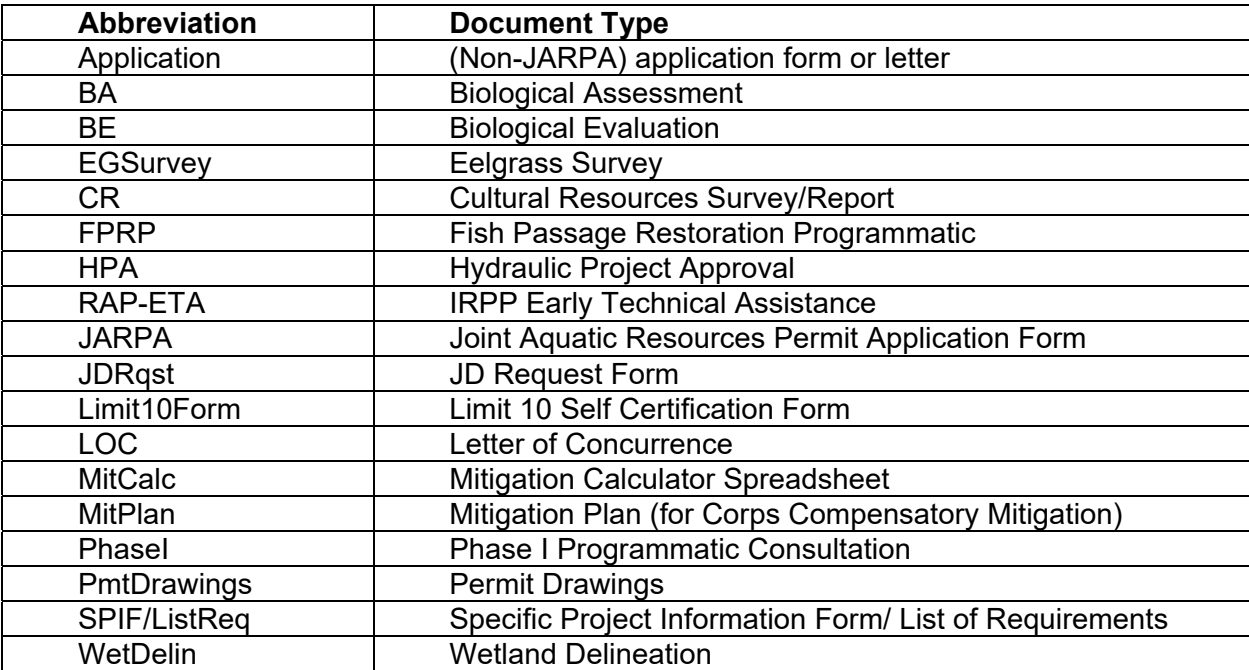

## Submitting requests:

There are multiple options for submitting your request and PDF documents to the Corps (in order of preference):

**1. Email.** Our preferred method of electronic file submittal is via email. Initial requests that have not been assigned a project manager and Corps Reference number should be sent to the Corps application email inbox:

# **NWS-PermitApp@usace.army.mil**

- Do **NOT** send initial application requests directly to the Project Manager. If you do, they will be returned to you and you must submit them to the above email address.
- Once a project has been assigned, subsequent information should be emailed directly to the Corps Project Manager.

The Corps file limit is 40 MB for individual emails. If your email would exceed 40 MB you can use one of the following methods as a work-around:

- **Use .zip files as attachments.** Combine multiple files into a .zip file to compress file size prior to adding as an email attachment.
- **Send multiple emails.** Label each email with same subject line and indicate number of emails. For example:

Smith, Jane (wetland fill for a subdivision) Application (1 of 2 emails) Smith, Jane (wetland fill for a subdivision) Application (2 of 2 emails)

# **2. If an individual document would exceed 40 MB:**

- **Mail a CD/DVD with all required information.** Include a hard copy cover letter briefly stating your request and listing the contents on the CD. DO NOT SEND A USB STICK. The Corps cannot download data from USB sticks.
- **Request access to the Department of Defense FTP website.** Send an email to **NWS-PermitApp@usace.army.mil** requesting an access code. Once code is received, follow directions on website to submit application documents. In the "Short Note to the Recipient" box, enter: Permit Application materials for NAME OF APPLICANT.
- **Send an email with a link to the documents on your company secure FTP site**. The Corps cannot access public ftp sites like Dropbox. Often due to security protocols we cannot access certain FTP sites. If this occurs, use one of the alternate methods of submittal.
- **3. Mail a hard copy.** The Corps will continue to accept paper copies of your requests if you are unable to submit them electronically. Mail documents to: U.S. Army Corps of Engineers, Regulatory Branch, 4735 E. Marginal Way S., Building 1202, Seattle, Washington, 98134-2388.

### Instructions for Submitting **Compliance Documents**

to the Seattle District, U.S. Army Corps of Engineers Regulatory Branch *December 23, 2019* 

After you receive a permit verification from the Seattle District, U.S. Army Corps of Engineers, Regulatory Branch (Corps), there is often permit requirement(s) to submit compliance documents to ensure you have complied with all permit requirements. Typical compliance documents include:

- Certificate of Compliance
- As-Built Reports
- Mitigation Monitoring Reports
- Cultural Resources Reports

# Content format of compliance document submittals:

- 1. The preferred document file format is PDF.
- 2. Reduce electronic file sizes to the maximum extent possible.
- 3. If transmitting via email, avoid transmitting information in the body of the email.
- 4. All documents must be submitted **as separate file attachments**. Do not combine all documents into one Adobe PDF or Word document file.
- 5. Name files based on their content. Please do not use company project numbers or acronyms as the sole basis for the file name(s). While not required, we prefer that the documents use the following naming conventions:

# **YYYYMMDD-AbbreviationOfDocumentType.pdf** or .docx

YYYYMMDD = date that the documents are submitted

DocumentType = see typical abbreviations to use for identifying the document type

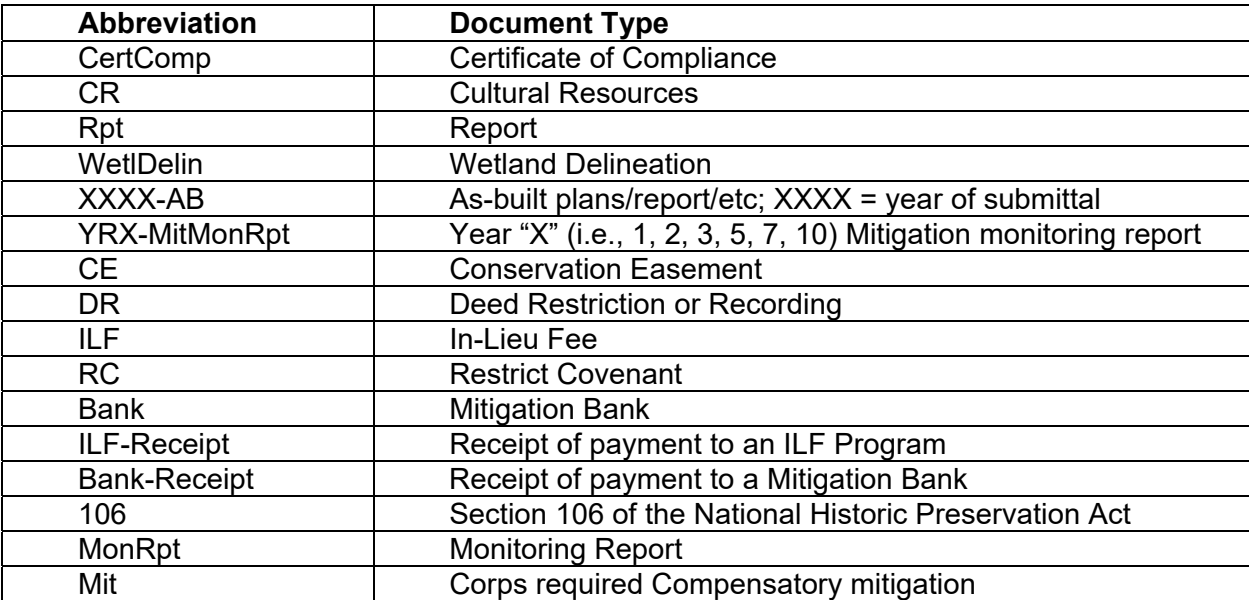

# Submitting requests:

There are multiple options for submitting your compliance documents and PDF documents to the Corps (in order of preference):

**4. Email.** Our preferred method of submittal of compliance documents is via email to:

# **NWS.Compliance@usace.army.mil**

The Corps file limit is 40 MB for individual emails. If your email would exceed 40 MB you can use one of the following methods as a work-around:

- **Use .zip files as attachments.** Combine multiple files into a .zip file to compress file size prior to adding as an email attachment.
- **Send multiple emails.** Label each email with same subject line and indicate number of emails. For example:

Smith, Jane (wetland fill for a subdivision) As-Built (1 of 2 emails) Smith, Jane (wetland fill for a subdivision) Year 1 Mon Rpt (2 of 2 emails)

- **5. If an individual document would exceed 40 MB:**
	- **Mail a CD/DVD with all required information.** Include a hard copy cover letter briefly stating your request and listing the contents on the CD. DO NOT SEND A USB STICK. The Corps cannot download data from USB sticks.
	- **Send an email with a link to the documents on your company secure FTP site**. The Corps cannot access public ftp sites like Dropbox. Often due to security protocols we cannot access certain FTP sites. If this occurs, use one of the alternate methods of submittal.

**Mail a hard copy.** The Corps will continue to accept paper copies of your compliance documents if you are unable to submit them electronically. Mail documents to: U.S. Army Corps of Engineers, Regulatory Branch, 4735 E. Marginal Way S., Building 1202, Seattle, Washington, 98134-2388.